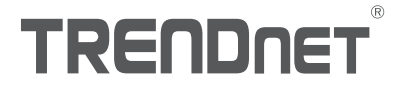

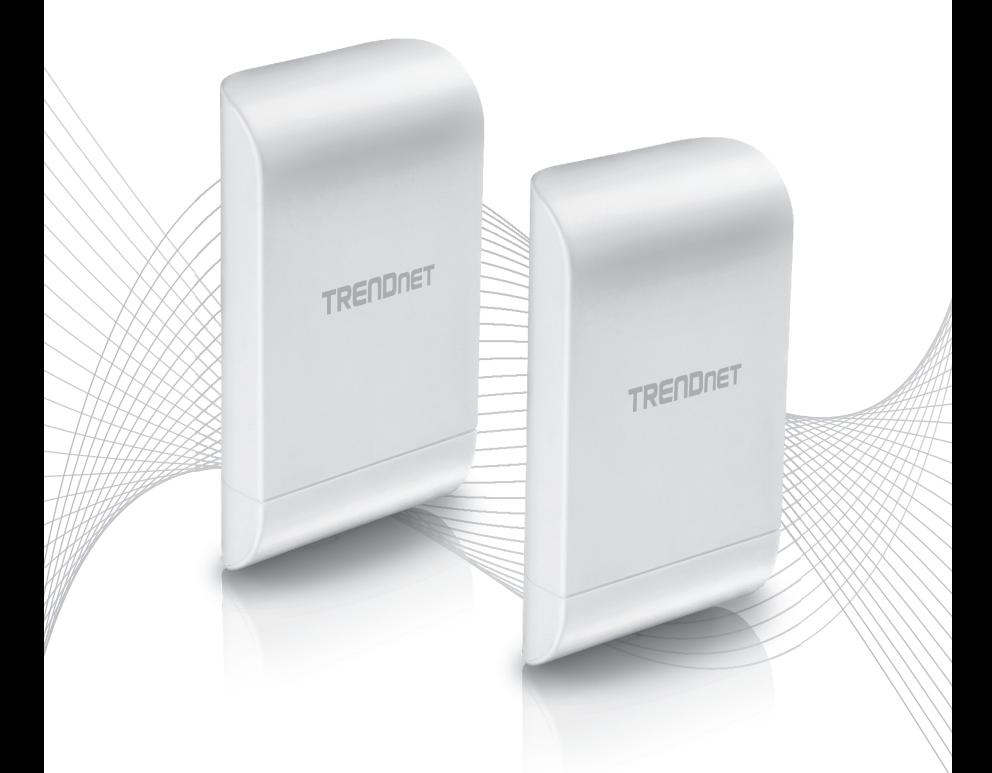

## Quick Installation Guide TEW-740APBO2K

## 1 Português

- 1. Antes de Começar
- 2. Setup e configuração do hardware
- 3. Instalação do fio de aterramento e da montagem em um poste

## 1. Antes de começar

#### Conteúdo da Embalagem

- $\cdot$  2 x TFW-740APBO
- CD-ROM (Guia do Usuário)
- ŸGuia de Instalação Rápida
- · Injetores PoE proprietários
- Adaptadores de alimentação (12V DC, 1A)
- Hardware de Montagem
- « Fio de aterramento

#### Requerimentos mínimos

- Computador com porta de rede e navegador Web
- Um switch ou roteador com uma porta LAN disponível
- Chave Phillips (Instalação do fio terra)
- 4 cabos de rede RJ-45

#### Nota:

Recomenda-se o uso de cabos de rede sem tampas adicionais ou tampas moldadas com os pontos de acesso para cabos dentro do gabinete.

### Nota:

O TEW-740APBO não suporta os padrões PoE IEEE 802.3at/af. Você deve usar o injetor Power over Ethernet proprietário que é fornecido com o TEW-740APBO. O cabo Ethernet RJ-45 entre o injetor PoE passivo e o ponto de acesso pode ter um comprimento máximo de até 60 m (197 pés).

## 2. Setup e configuração do hardware

Nota: Por padrão, os pontos de acesso TEW-740APBO são pré-configurados para estabelecer uma ponte WDS ponto-a-ponto entre si usando uma única chave de criptografia AES predefinida. Uma senha de administrador predefinida única já foi atribuída a ambos os pontos de acesso. Você pode encontrar as configurações do ponto de acesso pré-configurados no adesivo sem fio ou na etiqueta do dispositivo abaixo da tampa onde as portas Ethernet e os LEDs estão localizados. Nenhuma configuração adicional é necessária.

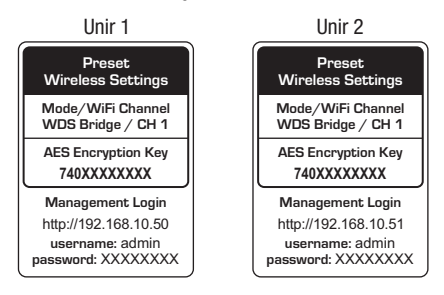

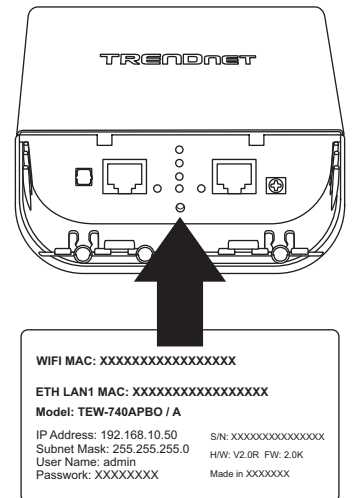

Verifique a conectividade entre os dois pontos de acesso antes da montagem.

Além das configurações de ponte WDS pré-configuradas, os pontos de acesso TEW-740APBO também serão configurados com as seguintes configurações padrão:

#### TEW-740APBO #1

Modo: WDS Endereço IP: 192.168.10.50 Máscara de rede (Máscara de sub-rede): 255.255.255.0 Gateway IP (Gateway Padrão): 192.168.10.1 DNS primário: 192.168.10.1

#### TEW-740APBO #2

Modo: WDS Endereço IP: 192.168.10.51 Máscara de rede (Máscara de sub-rede): 255.255.255.0 Gateway IP (Gateway Padrão): 192.168.10.1 DNS primário: 192.168.10.1

1. Remova a tampa do ponto de acesso TEW-740APBO puxando a guia na direção vertical e empurrando a tampa nos dois locais indicados abaixo na direção do ponto de acesso.

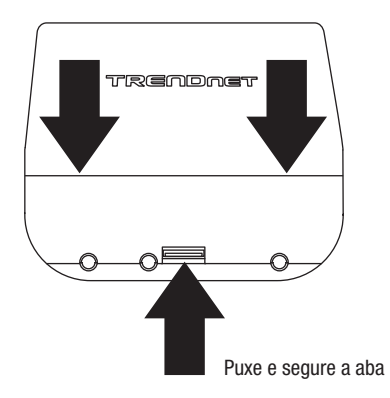

2. Remova a guia na extremidade esquerda dobrando suavemente para frente e para trás até que a lingueta seja removida. Isso criará a abertura para a passagem de um cabo de rede RJ-45.

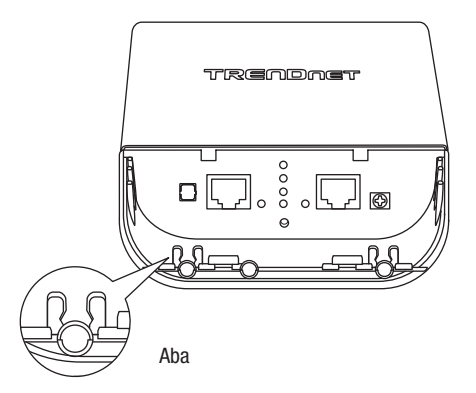

3. Usando um cabo de rede, conecte uma extremidade do cabo à porta LAN (PoE) e empurre o cabo na guia de cabos na extremidade esquerda e, em seguida, através da abertura que foi criada na etapa anterior.

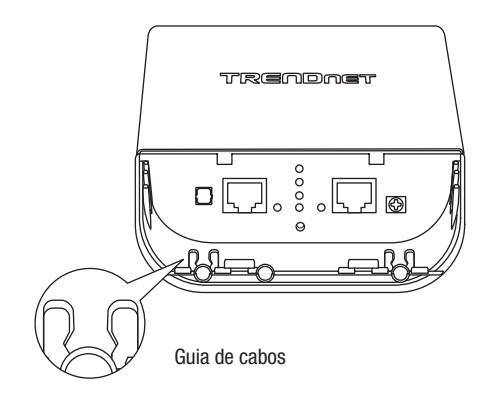

- 4. Ligue a outra extremidade do cabo de rede à porta P + DATA OUT no injetor PoE incluído.
- 5. Ligue o adaptador de alimentação incluído ao injetor PoE POWER IN no injetor PoE incluído.
- 6. Conecte o adaptador de alimentação conectado a uma tomada elétrica.
- 7. Confirme se o dispositivo está ligado através dos LEDs indicadores.

Nota: Repita os passos 1-7 para ligar e conectar o segundo ponto de acesso.

- 8. Atribua um endereço IP estático ao adaptador de rede do computador na sub-rede de 192.168.10.x (por exemplo, 192.168.10.10) e máscara de sub-rede de 255.255.255.0.
- 9. Utilizando outro cabo de rede, conecte uma extremidade à porta 10/100 DATA IN no injetor PoE incluído para o primeiro ou segundo ponto de acesso.
- 10. Conecte a outra extremidade do cabo de rede à porta Ethernet do seu computador.

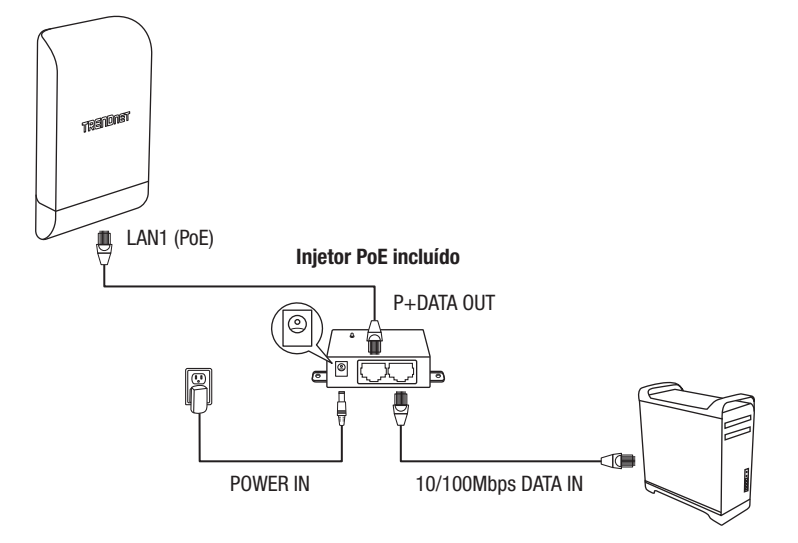

11. Certifique-se de que ambos os pontos de acesso estejam alimentados a aproximadamente 15 pés (5 m) um do outro com a frente dos pontos de acesso virados um para o outro.

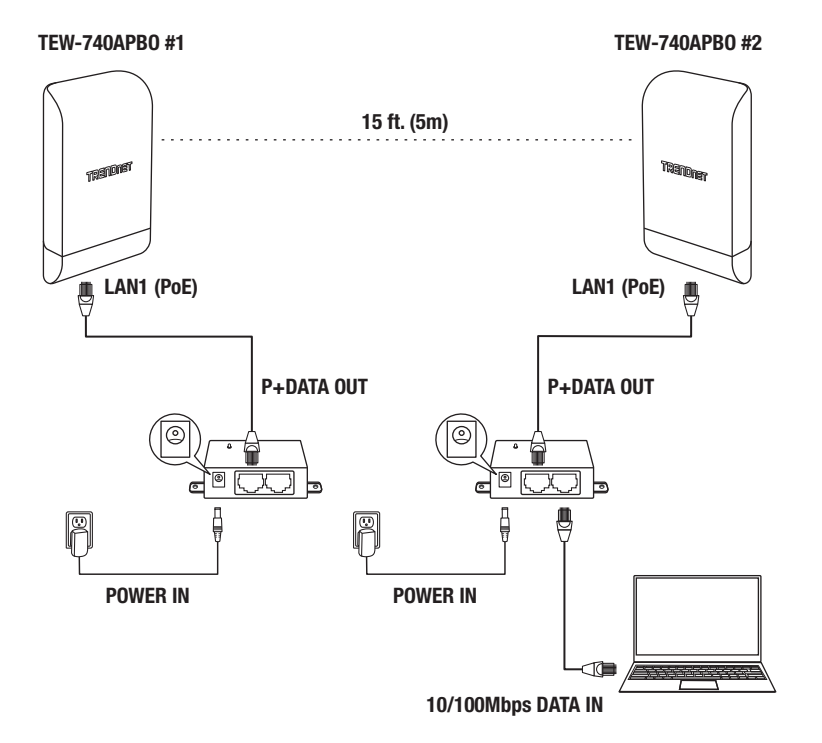

12. Para verificar a conectividade no seu computador, abra um prompt de comando ou janela do aplicativo do terminal e digite e execute os seguintes comandos.

<u>Nota</u>: No Windows<sup>®</sup>, você pode usar o aplicativo Prompt de Comando e no Mac<sup>®</sup>, você pode usar o aplicativo Terminal para executar os comandos para testes de conectividade. ping 192.168.10.50 <Pressione Enter e aguarde o resultado> ping 192.168.10.51 <Pressione Enter e aguarde o resultado>

Um teste de conectividade bem-sucedido será semelhante ao resultado abaixo para cada ponto de acesso. As respostas do comando ping e 0% de perda de pacotes indicam um ponto bem sucedido na conexão ponte ponto a ponto entre os dois pontos de acesso.

> PING 192.168.10.50 (192.168.10.50): 56 data bytes 64 bytes from 192.168.10.50: icmp seq=0 ttl=64 time=10.3 ms 64 bytes from 192.168.10.50: icmp seq=1 ttl=64 time=0.2 ms 64 bytes from 192.168.10.50: icmp seq=2 ttl=64 time=0.2 ms 64 bytes from 192.168.10.50: icmp seq=3 ttl=64 time=0.2 ms

Nota: Se o teste de conectividade falhar, aguarde cerca de um minuto e tente novamente. Certifique-se de que não existem obstáculos entre os dois pontos de acesso ao executar o teste de conectividade e verifique se os dois pontos de acesso não estão muito próximos uns dos outros.

## 3. Instalação do fio de aterramento e da montagem em um poste

1. Localize o ponto de aterramento localizado na seção inferior do gabinete. Usando uma chave de fenda Phillps, remova o parafuso de aterramento (no sentido anti-horário) e conecte o fio de aterramento (incluído) ao parafuso de aterramento. Recoloque o parafuso de aterramento (sentido horário) juntamente com o fio de aterramento. Depois de instalar o fio de aterramento, remova a outra aba do gabinete dobrando suavemente para frente e para trás até que a aba seja removida. Isso criará a abertura para o cabo de terra passar.

Nota: O fio de aterramento pode precisar ser cortado e estendido usando um fio de aterramento adicional para alcançar um ponto de aterramento apropriado.

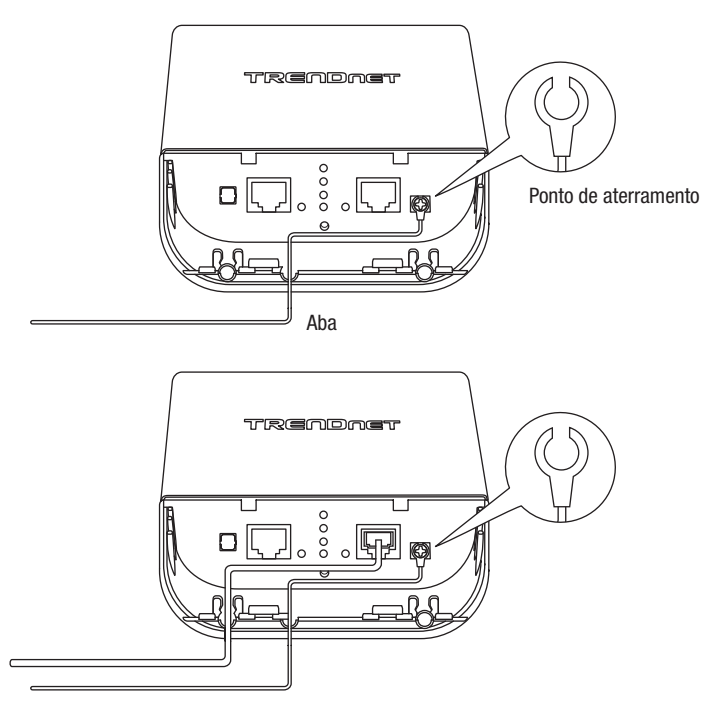

2. Volte a instalar a tampa, alinhando as guias nos entalhes conforme ilustrado e empurre a tampa para baixo até que a tampa se encaixe e fique segura.

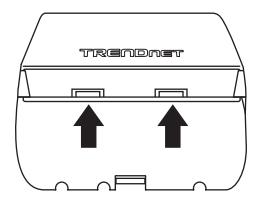

3. Insira os prendedores incluídos nos orifícios localizados na parte traseira do ponto de acesso.

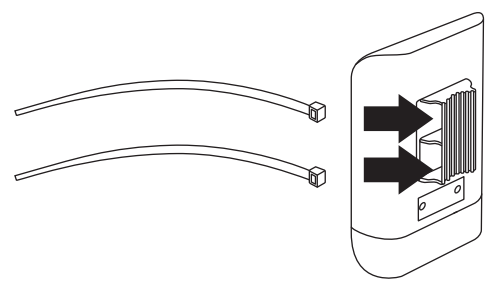

4. Prenda os fixadores ao redor do poste onde os pontos de acesso serão instalados e insira a extremidade aberta no mecanismo de bloqueio e puxe com força até que o ponto de acesso esteja seguro.

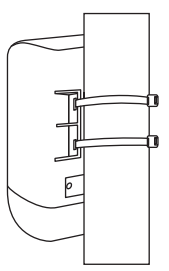

5. Depois que os pontos de acesso estiverem corretamente montados, você pode conectar os fios de aterramento aos pontos de aterramento apropriados e cabos RJ-45 de cada ponto de acesso à sua rede.

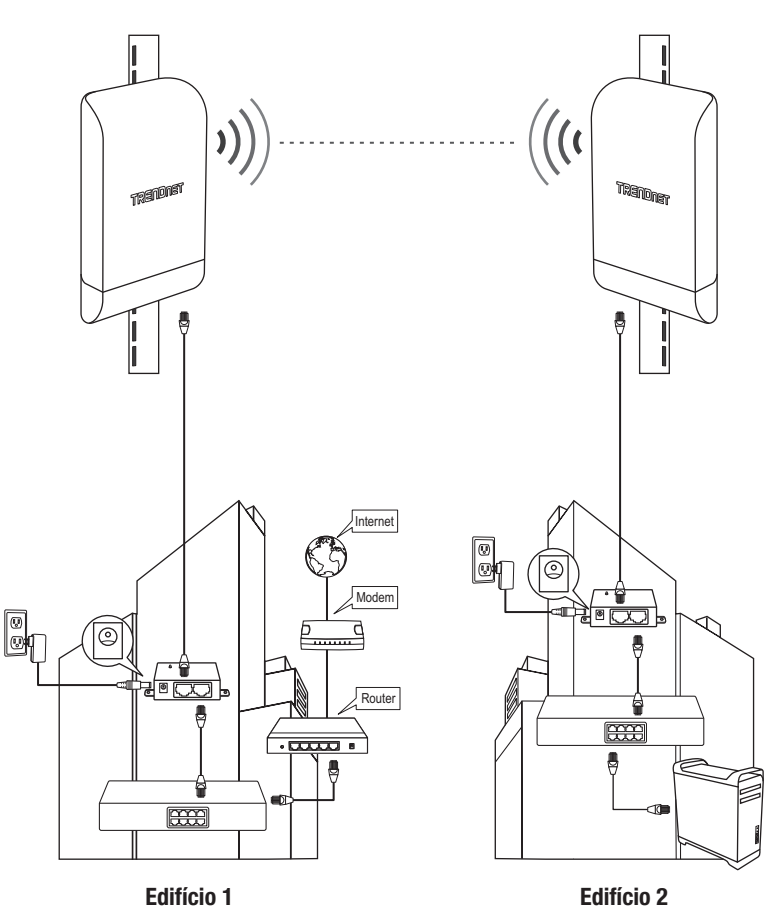

## Referência de Instalação Completa

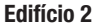

# **TRENDNET**

#### **Certifications**

This device complies with Part 15 of the FCC Rules. Operation is subject to the following two conditions:

- (1) This device may not cause harmful interference.
- (2) This device must accept any interference received. Including interference that may cause undesired operation.

FC CE

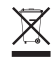

Waste electrical an electronic products must not be disposed of with household waste. Please recycle where facilities exist. Check with your Local Authority or Retailer for recycling advice.

Applies to PoE Products Only: This product is to be connected only to PoE networks without routing to the outside plant.

#### Note

The Manufacturer is not responsible for any radio or TV interference caused by unauthorized modifications to this equipment. Such modifications could void the user's authority to operate the equipment.

#### Advertencia

En todos nuestros equipos se mencionan claramente las caracteristicas del adaptador de alimentacón necesario para su funcionamiento. El uso de un adaptador distinto al mencionado puede producir daños fisicos y/o daños al equipo conectado. El adaptador de alimentación debe operar con voltaje y frecuencia de la energia electrica domiciliaria exitente en el pais o zona de instalación.

#### Technical Support

If you have any questions regarding the product installation, please contact our Technical Support. Toll free US/Canada: 1-866-845-3673 Regional phone numbers available at www.trendnet.com/support

#### TRENDnet

20675 Manhattan Place Torrance, CA 90501 USA

#### Product Warranty Registration

Please take a moment to register your product online. Go to TRENDnet's website at: www.trendnet.com/register